# **Softwareunterstützung für die Vektorabbildung**

**Zwei Arten** von Softwaretools zur Abbildung der Zusammenhänge sind zur Zeit vorhanden.

Die erste Art ist auf **Excel Basis** und erlaubt mehrere Arten von Vektorzügen, von den einfachen Punktdarstellungen über die Darstellung von Einzelvektoren, deren Addition, die Ortskurve bis zur Parallelverschiebung von Ursprungsvektoren. Eine (einfache) Nachbearbeitung der Grafiken ist dann erforderlich, wenn grafische Unterlegungen oder die Darstellung der Pfeilspitzen gewünscht wird.

Zwei Übungsdateien mit fünf und sechs Wertepaaren sind erhältlich. Mit ihnen kann ein gewisses "Sensorium" für die Interpretation der Zusammenhänge entwickelt werden.

Weitere Excel Vorlagen mit bis zu zehn Vektorpaaren sind ebenfalls vorhanden und können als "Stand alone Lösung" eingesetzt werden. Diese beinhalten auch eine Übergabeschnittstelle für das "Rocsy-Softwaretool", setzen aber dafür eine vertiefte Auseinandersetzung mit dem Aufbau und Mechanismus dieser Dateien voraus.

Mit dem **"Rocsy-Softwaretools"** steht eine professionelle, "JAVA-basierte" Lösung zur Verfügung. Sie wurde von der Firma Root-Software AG erstellt und bietet die Möglichkeit, aus praktisch allen Datenbanksystemen (inklusive Websites der Börsenquoten) die gewünschten Informationen in einen "Bereitstellungsraum" zu importieren, von dem aus dann die Vektordarstellung "Real Time" generiert wird. Dabei sind verschiedene Auswertungen und Darstellungsmodi möglich.

Auch "Drill-down" auf die nächste (vorgelagerte) Vektorebene ist möglich.

"Rocsy" erlaubt zudem über ein Zusatzprogramm den Import aus Excel-Dateien, die mit einer speziellen "Übergabeseite" versehen sind. Die Anzahl der abzubildenden Datenobjekte (Wertpaare) ist beliebig gross.

"Rocsy" muss von der Firma Root auf dem Rechner installiert werden und kann sehr flexibel auf die verschiedenen Bedürfnisse der Anwender ausgerichtet werden. Die Bedienung dieser Software bedarf einer einführenden Schulung.

Ab Seite 3 sehen Sie einige Screen-Shots aus "Roxsy".

Auf der nächsten Seite finden Sie drei Links für die Excel Übungsdateien. Bitte beachten Sie, dass die Downloadzeit für "spyder\_vektor01col.xls" je nach Anschluss an das Internet recht lange dauern kann.

Erkundigen Sie sich nach aktuellen Möglichkeiten bei: [peter.bretscher@bengin.com](mailto:peter.bretscher@bengin.com) 8. September 2003

### **Übungsdateien: Vektoren mit Excel**

### **[bengin\\_uebungen\\_05\\_wertpaare\\_d.xlsx](http://bengin.net/soft/bengin_uebungen_05_wertpaare_2014_d.xlsx) (48KB)**

In diesem Übungsdatei können aus beliebigen fünf Objekten mit jeweils zwei "monetären" Stützpunkten deren Potenzial (als implizite Werteigenschaften) quantifiziert und visualisiert werden.

Berechnet und dargestellt werden auch die Neigung der Vektoren und – für die die Vergleiche von an der Börse kotierten Unternehmen von Interesse – der Tobin'sche Wert.

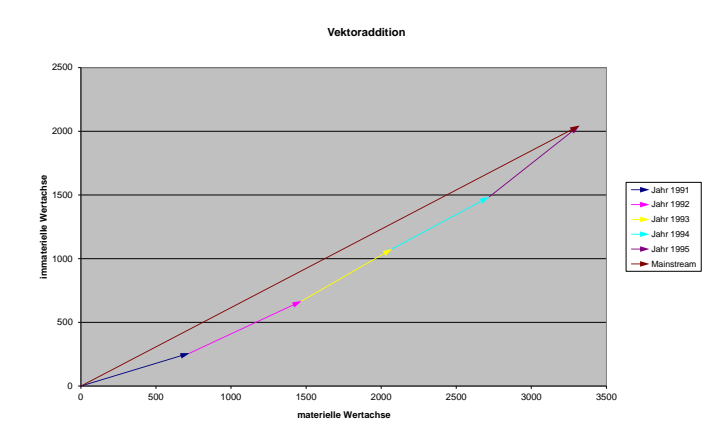

## **[spider\\_vektor01col.xlsx](http://bengin.net/soft/spider_vektor01col.xlsx) (lange Ladezeit 1'353KB) wie vor, aber [ohne Bilder](http://bengin.net/soft/spider_vektor02col_2014_d.xlsx) (41KB)**

In dieser Übungsdatei werden sechs Objekte (am Beispiel der sechs unternehmerischen Ressorts) sowohl als Spyderdiagramm als auch als Vektorprofil dargestellt.

#### Einschränkung:

Vektorpfeile werden nicht automatisch generiert.

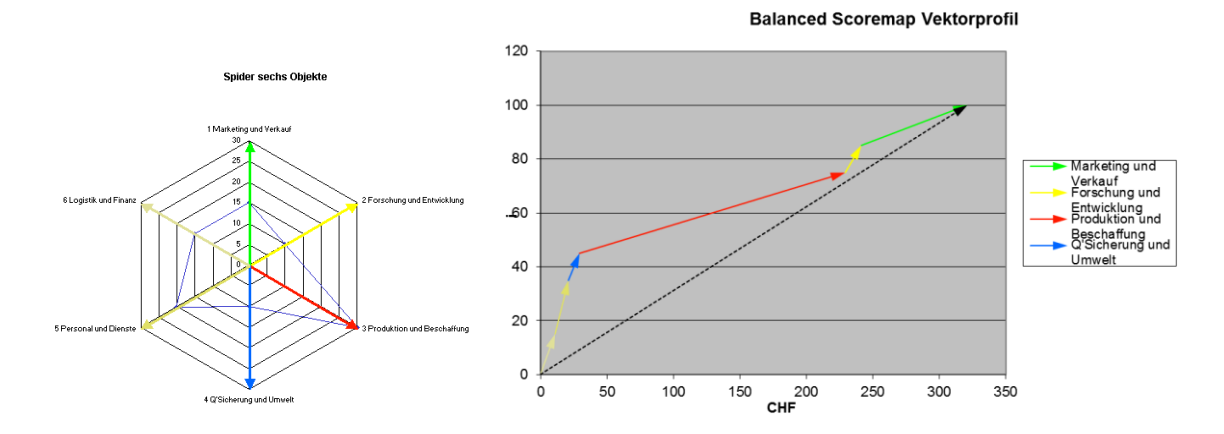

## **Screen Shots aus "Rocsy"**

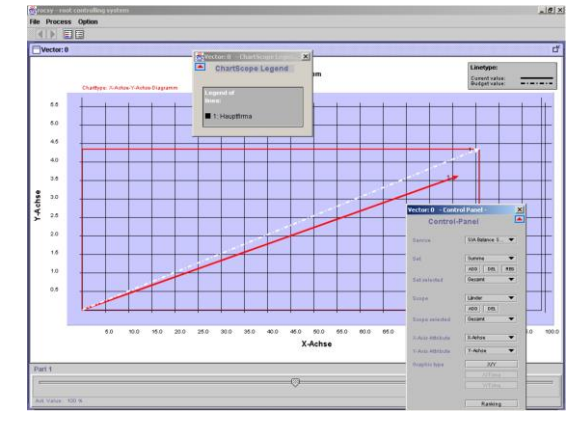

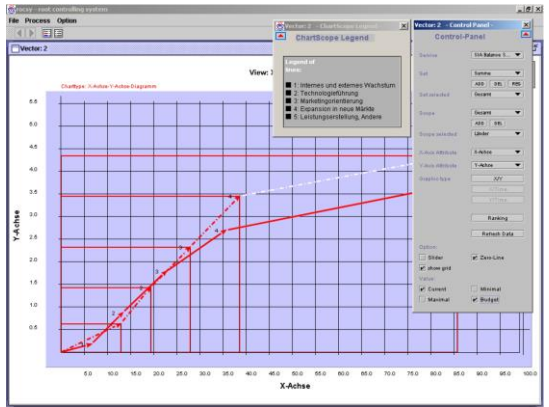

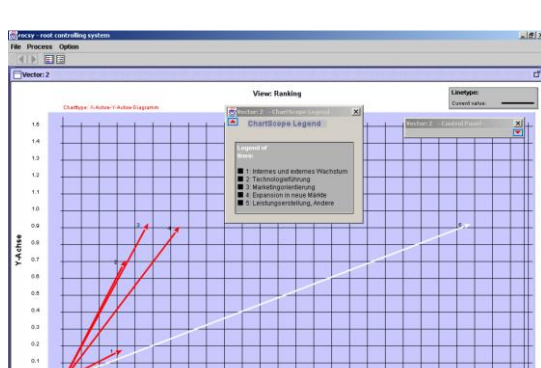

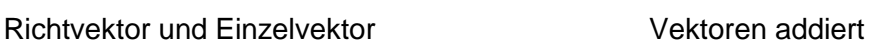

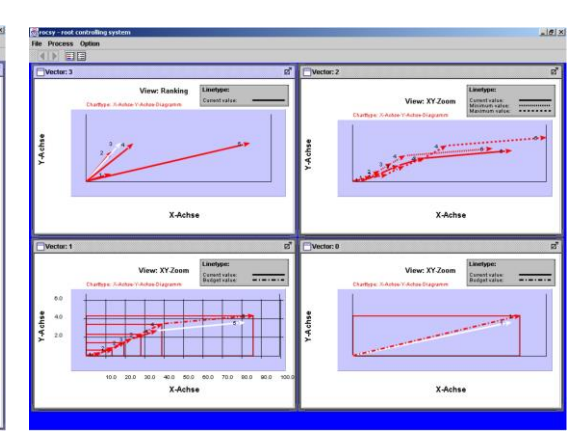

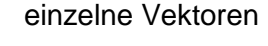

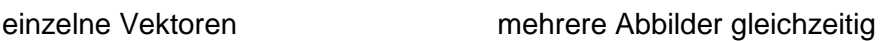

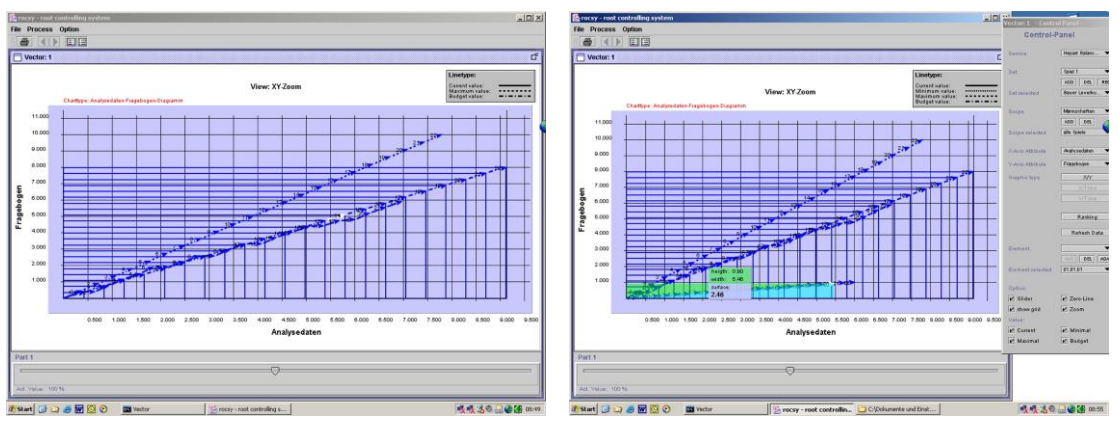

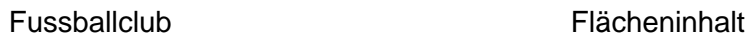

## **bengin Softwaretools**

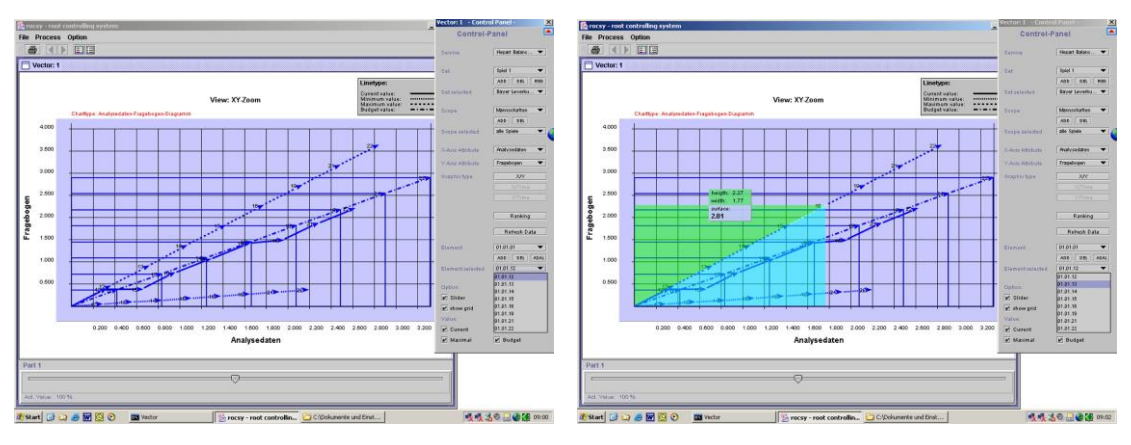

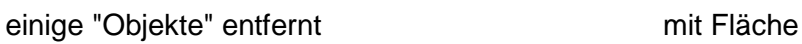

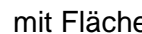

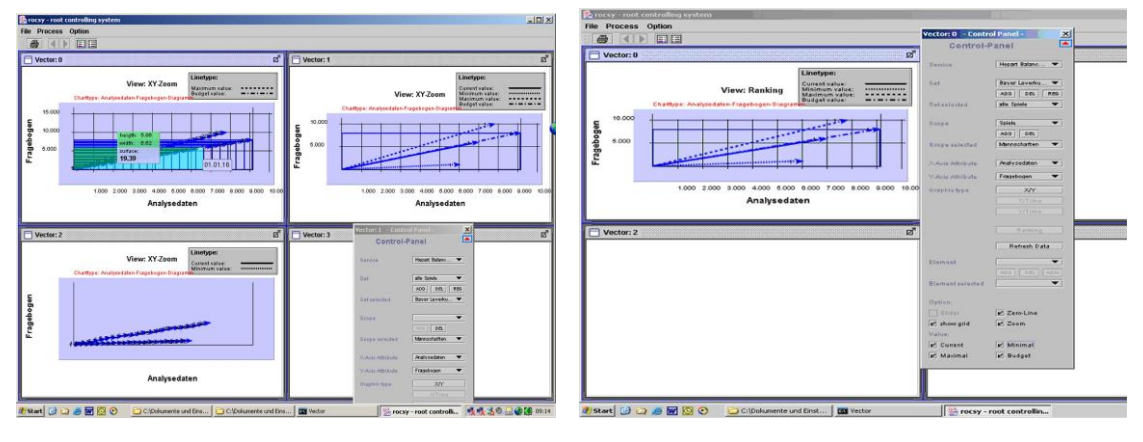

mehrere Zustände Budget, obere, untere Variante